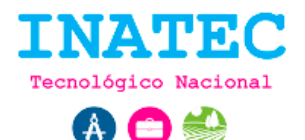

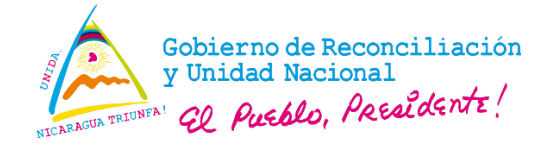

## **Registro de usuario**

El sistema permite crear usuarios del tipo estudiante en el formulario de registro previo a la verificación de la cuenta.

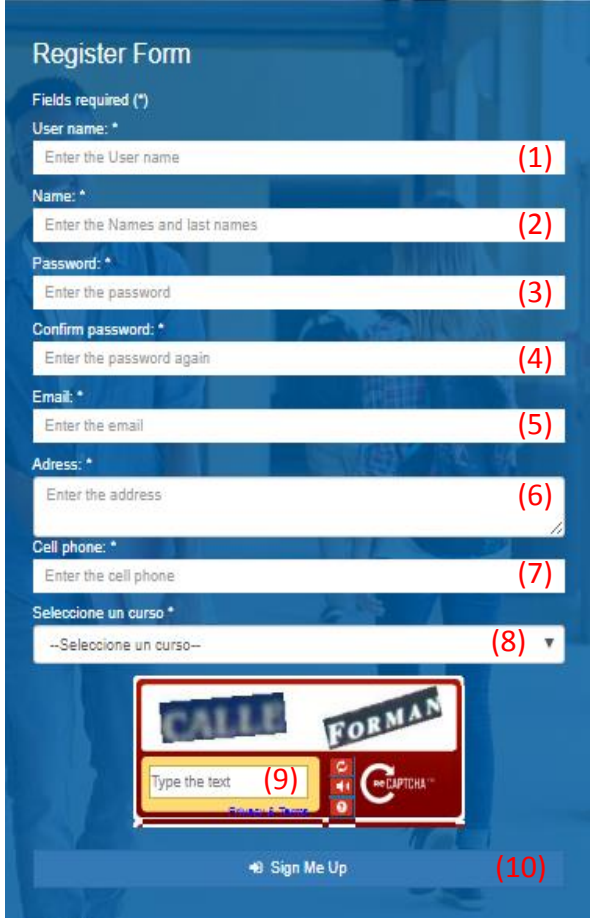

**Imagen 1. Formulario de registro de usuarios.**

**URL:** http://www.inglesapp.creapedidos.com/welcome/register

## **Secuencia normal:**

- El usuario ingresa la información personal que asignará a la cuenta en las cajas de texto correspondiente.
- El usuario pulsa en el botón "Sing Me Up" **(10)** y el sistema automáticamente creará su perfil de usuario.

## **Excepciones:**

 El sistema realiza la validación de los datos y no son correctos, automáticamente el sistema notifica las entradas de datos incorrectos.

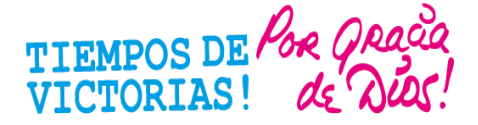